## **Clé USB de l' UFT**

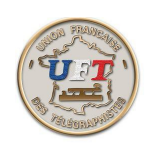

## Le cours LAS AUDIO

## Présentation statique

Dans ''Explorateur de fichiers'' choisir le périphérique UFT noter ici (E:) valider pour vous retrouvez à la racine de la clé USB et parmi tous les répertoires choisissez

06 LECTURE AU SON APPRENTISSAGE 26/03/2016 11:33 Dossier de fichiers

Voici ce que vous obtenez

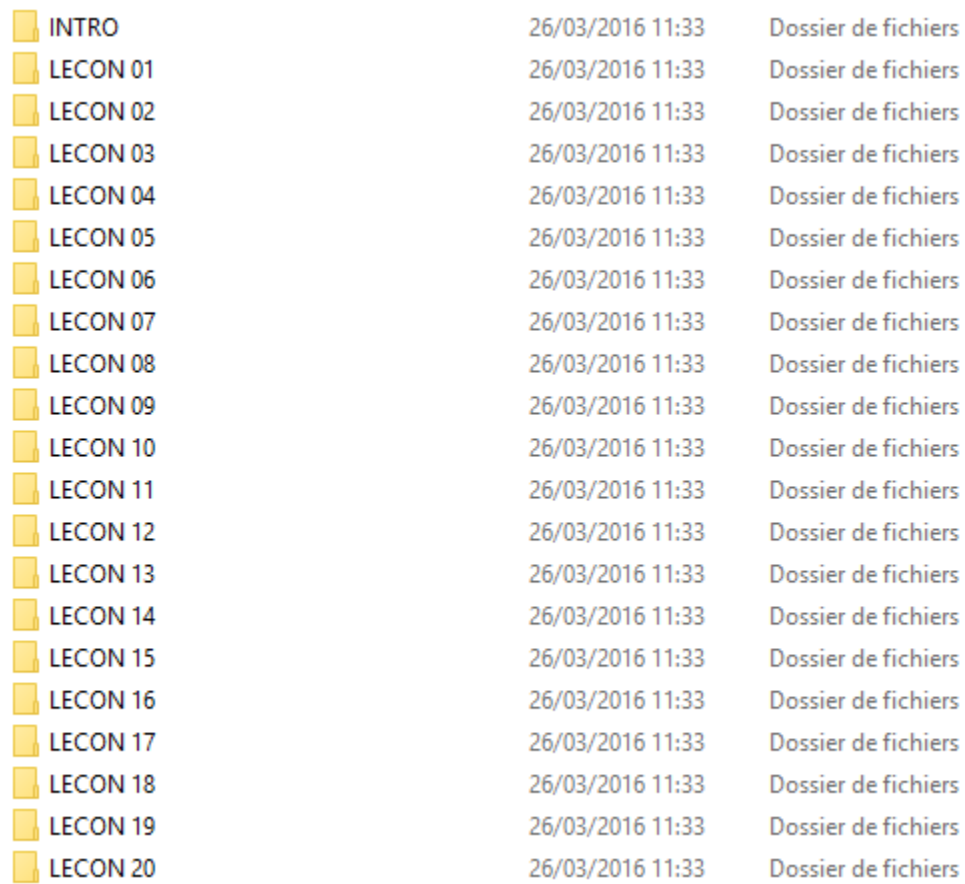

Quelques précisions sur la page suivante